## AutoIt Brief Information and Cheat Sheet

### Installation hints

Default action when double clicking on .au3 files – **Run script**

Type of install – **Full**

Version 3.3.0.0 is the current version. However, I have noticed that there is a bug in the help file that prevents the index portion of the help file from populating. If they run into that problem, you may need to check to see if the AutoIt.chw file is in C:\Program Files\AutoIt3. If not, I have gotten the .chw file to pop up when I opened AutoIt.chm, and then clicked on the Index tab. If that does not work, there are two other .chm files in that folder (AutoIt3 and UDFs3) that could be opened.

#### Language comparisons

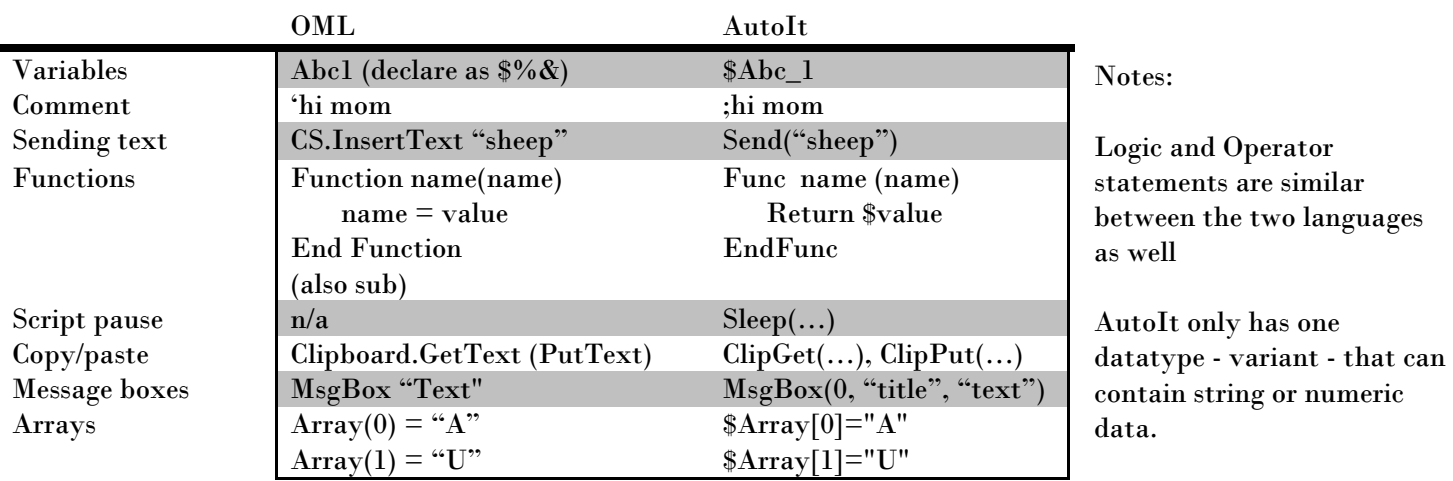

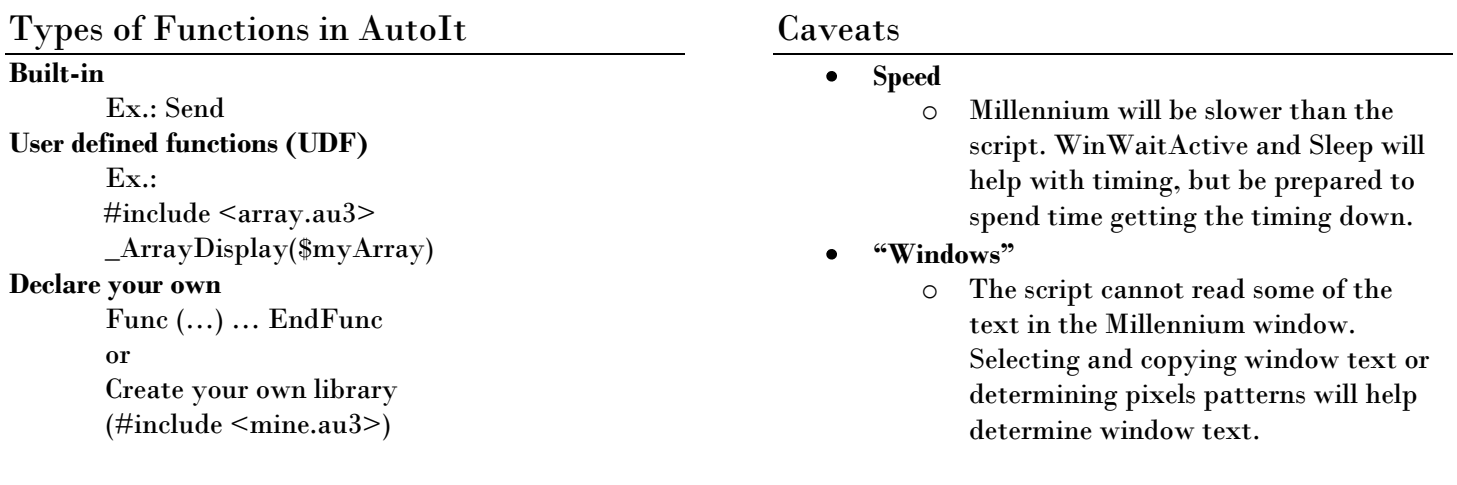

#### References

- AutoIt homepage  $\bullet$ 
	- o <http://www.autoitscript.com/autoit3/>
	- Scripts Using AutoIt by Harvey E. Hahn o <http://research.ahml.info/oml/AutoIt.html>
	- Automating Millennium and telnet tasks using Windows-based Scripting Christina Hennessey o <http://www.lmu.edu/Page39671.aspx>
- IUG scripts page Alan Brown  $\bullet$ 
	- o <http://www.burysac.org.uk/iug.php>
- *AutoIt v3: Your Quick Guide,* by Andy Flesner (O"Reilly Media, 2007) o <http://oreilly.com/catalog/9780596515126/>

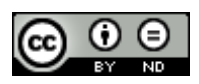

# AutoIt Brief Information and Cheat Sheet

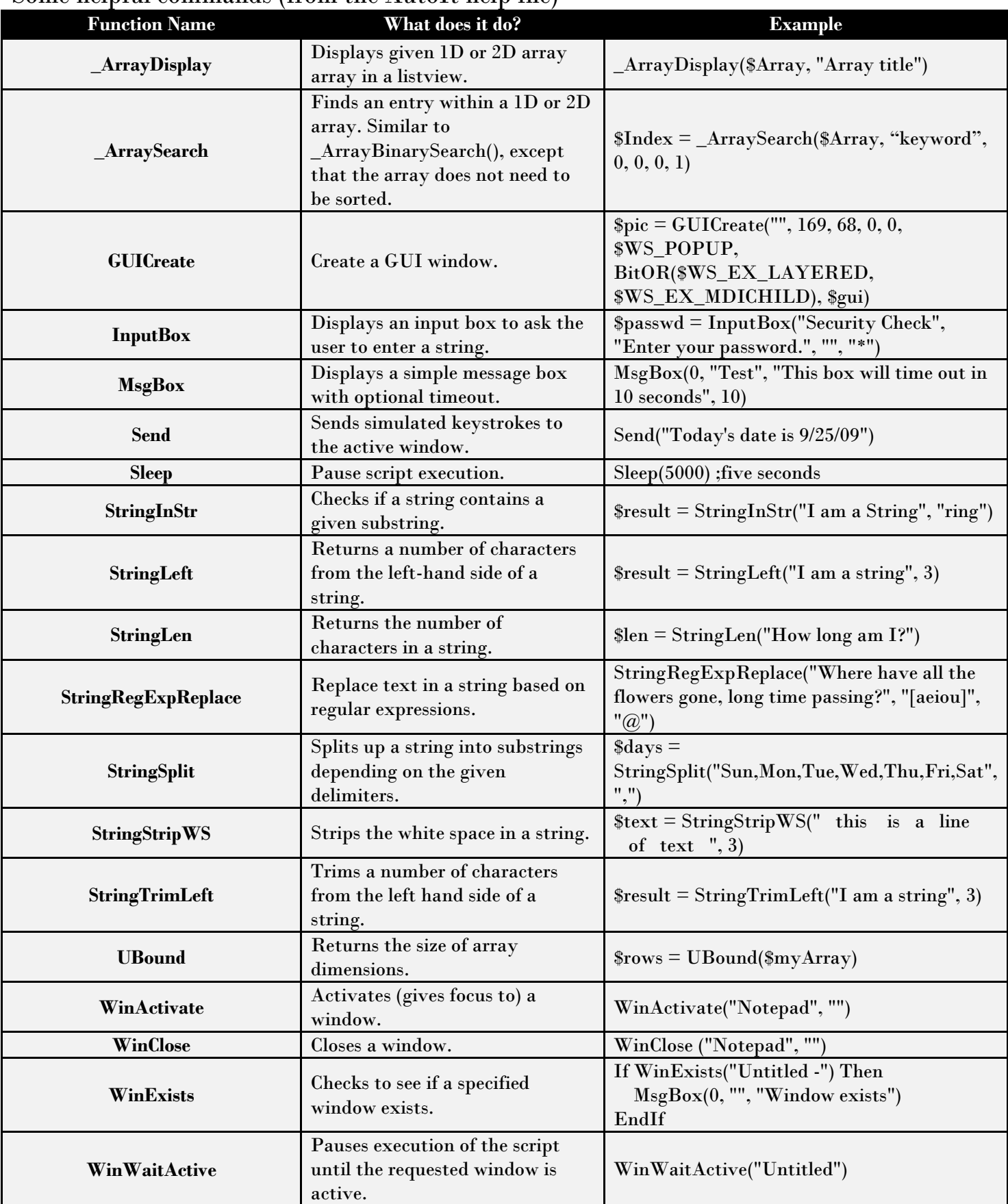

### Some helpful commands (from the AutoIt help file)

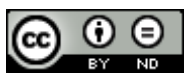